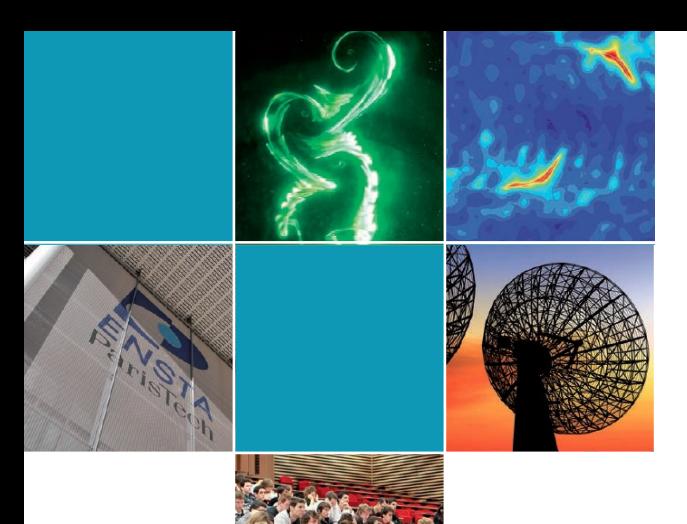

École Nationale Supérieure de Techniques Avancées

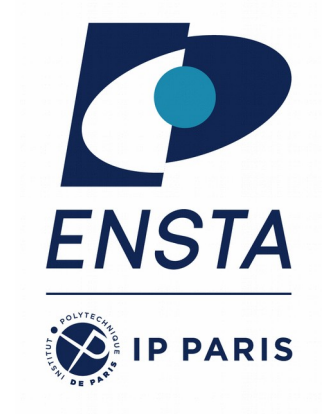

### **Introduction to ROS ROB314 – Session 3**

Emmanuel Battesti

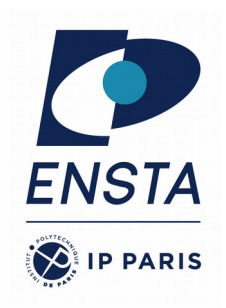

### **Overview Course 3**

- ROS Time
- ROS Bags
- TF2 Transformation System
- rqt User Interface
- Robot models (URDF)
- Simulation descriptions (SDF)

# **ROS Time**

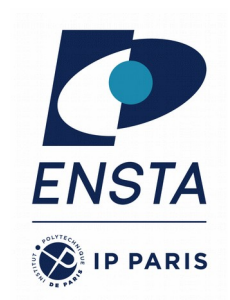

- Normally, ROS uses the PC's system clock as its time source : **wall time**
- For simulations or playback of logged data, it is convenient to work with a simulated time (pause, slow-down, etc.)
- $\bullet$  To work with a simulated clock:
	- Set the /use\_sim\_time parameter

> rosparam set use\_sim\_time true

- One « clock server » should publish the time on the topic /clock, can be :
	- Gazebo (enabled by default)
	- ROS bag (use option --clock)

• To take advantage of the simulated time, you should always use the ROS Time APIs everywhere in your code:

#### **ros::Time**

ros::Time begin = ros::Time::now(); double secs =  $begin{bmatrix} . & . & . \end{bmatrix}$ 

#### **ros::Duration**

ros::Duration duration(0.5); // 0.5s

 **ros::Rate** ros::Rate rate(10); // 10Hz

• If **only** *wall time* is required, use ros::WallTime, ros::WallDuration, and ros::WallRate

Reference : <https://wiki.ros.org/Clock> <https://wiki.ros.org/roscpp/Overview/Time>

# **ROS Time**

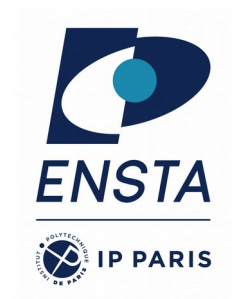

- The value of ros::time::now() depends on whether the parameter use\_sim\_time is set.
- 1) If **use\_sim\_time == false**, ros::time::now() gives you **system time** (seconds since 1970-01-01 0:00, so something like 1676041200.123456).
- 2) If **use\_sim\_time == true**, and you play a **rosbag**, ros::time::now() gives you the time when the rosbag was recorded (probably also something like 1672446930.123456).
- 3) If **use\_sim\_time == true**, and you run a **simulator** like Gazebo, ros::time::now() gives you the time from when the simulation was started, starting with zero (so probably something like 63.123 if the simulator has been running for 63.123 seconds).
- **In simulation time** (case 2 and 3), for example, a trajectory that takes 20s to complete will always have a duration of 20s, no matter whether the rosbag (or the simulation) is running at 0.1x, 1.0x or 10.0x real time.
- In simulation time, ros::time::now() returns time 0 until first message has been received on /clock, so  $0 = \infty$  client does not know clock time yet ». Idea : can be useful to loop over now() until non-zero is returned.

# **ROS Bags**

- A bag is a format for **storing message** data
- Binary format with file extension **\*.bag**
- Suited for logging and recording datasets for later visualization and analysis
- Record all topics in a bag
- > rosbag record --all
- Record given topics
- > rosbag record topic1 topic2 topic3
- Stop recording with Ctrl  $+ C$
- Bags are saved with start date and time as file name in the current folder, e.g. 2023-02-10-14-27-13.bag
- Show information about a bag
- > rosbag info bag\_name.bag
	- Read a bag and publish its contents
- > rosbag play bag\_name.bag
	- Playback options can be defined e.g.
- > rosbag play --rate=0.5 bag\_name.bag
	- --rate=factor Publish rate factor
		- --clock Publish the clock time (set param use sim time to true)
			- --loop Loop playback

Reference : <https://wiki.ros.org/rosbag/>

# **ROS Bags - rqt\_bag**

#### rxbag - full\_run\_2009-11-06.bag

#### $\mathbb{Q}$  $\mathbb{Q}$  $\mathsf{Q}$  $\left( 1 \right)$  $\circ$  $(B)$  $(H)$  $\left( \blacksquare \right)$  $(H)$

#### Nov 06 2009 11:57:57.23

base scan laser tilt controller/laser scanner signal narrow stereo/left/camera info

narrow stereo/left/image raw

narrow stereo/right/camera\_info

narrow stereo/right/image raw

prosilica/cam info

prosilica/image throttled

#### tf tilt scan wide stereo/left/camera\_info

wide stereo/left/image raw

wide stereo/right/camera info

wide stereo/right/image raw

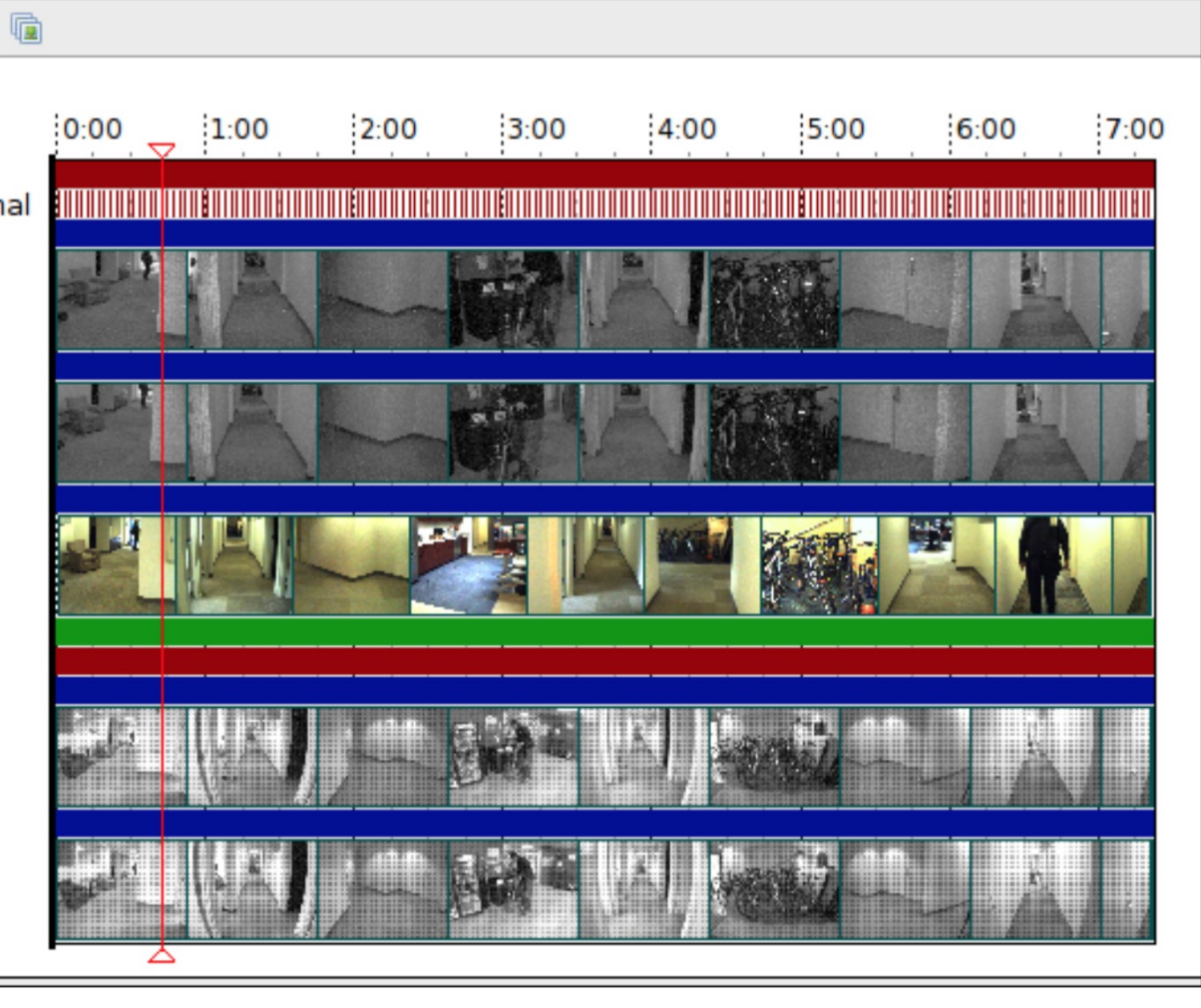

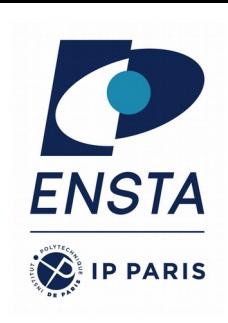

 $\square$   $\times$ 

### **TF2 Transformation System**

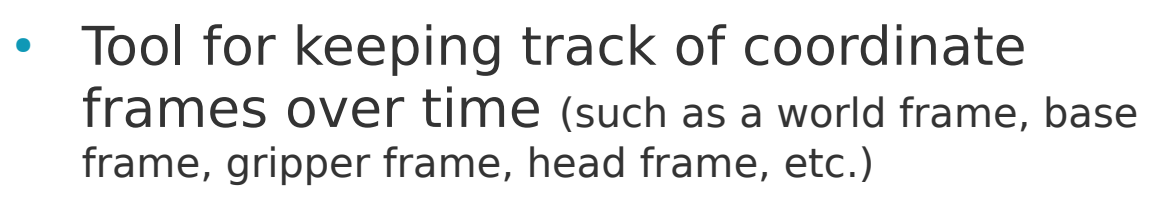

- TF maintains relationship between coordinate frames in a tree structure buffered in time
- Lets the user transform points, vectors, etc. between coordinate frames at any desired point in time
- Implemented as publisher/subscriber model on the topics */tf* and */tf\_static*

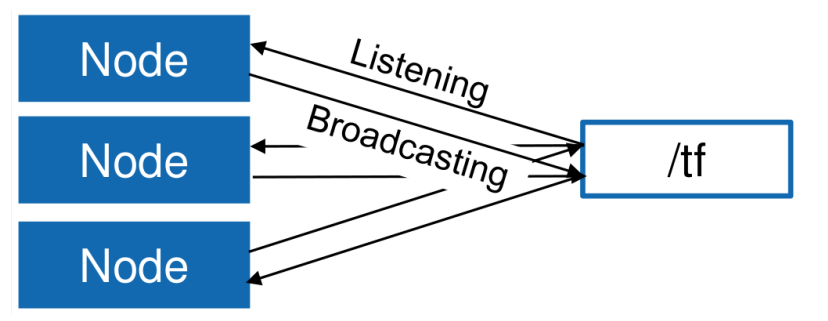

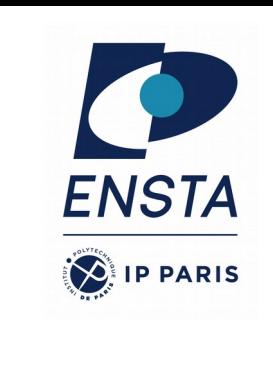

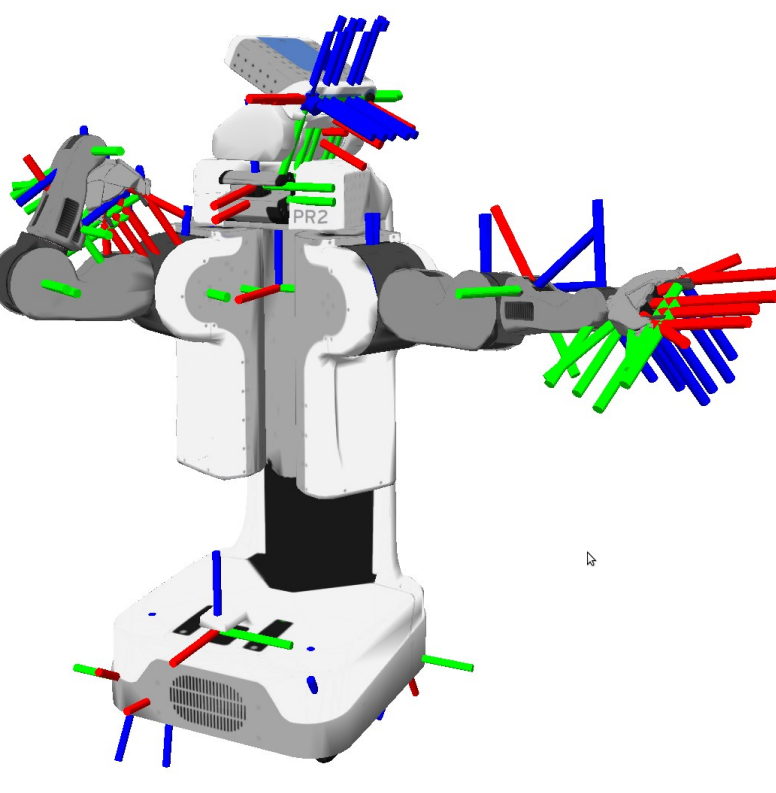

### **TF2 Transformation System : Transform Tree**

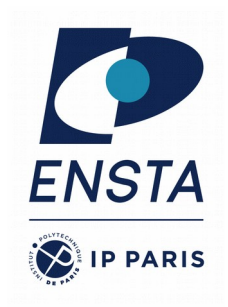

- TF listeners use a buffer to listen to all broadcasted transforms
- Query for specific transforms from the transform tree

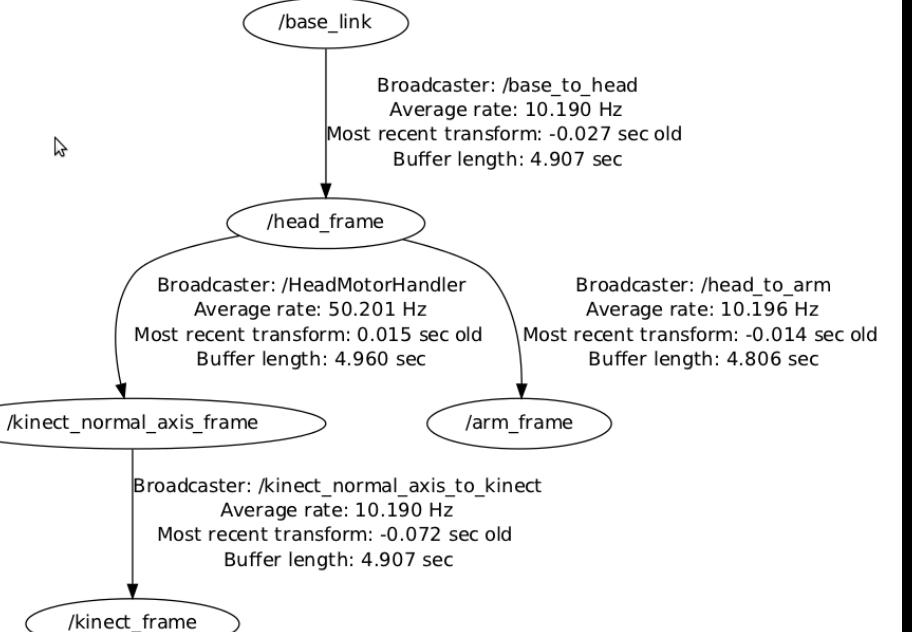

#### *tf2\_msgs/TFMessage.msg*

geometry\_msgs/TransformStamped[] transforms std\_msgs/Header header uint32 seqtime stamp string frame\_id string child frame id geometry\_msgs/Transform transform geometry\_msgs/Vector3 translation geometry\_msgs/Quaternion rotation

#### **TF2 Transformation System : Tools**

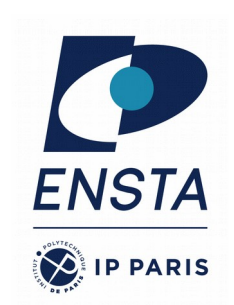

#### **Command line**

• Print information about the current transform tree

> rosrun tf tf\_monitor

• Print information about the transform between two frames

> rosrun tf tf\_echo source frame target frame

#### **View Frames**

• Creates a visual graph (PDF) of the transform tree

#### > rosrun tf view\_frames

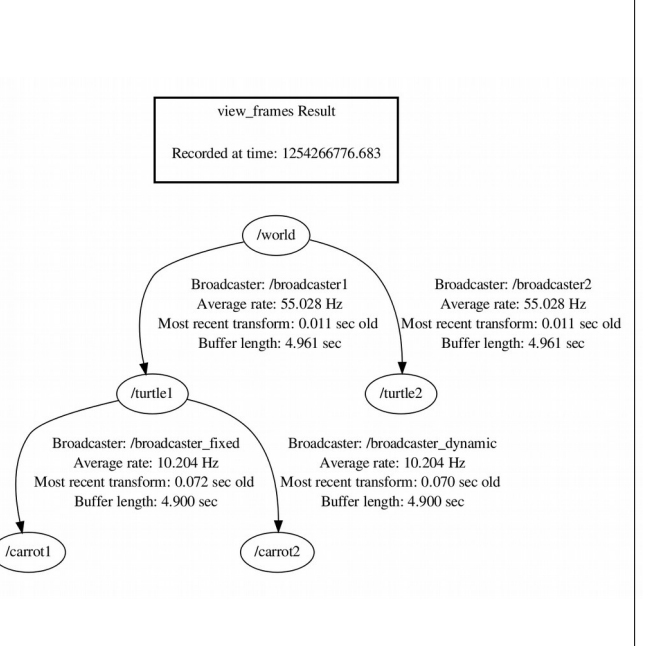

#### **Rviz**

3D visualization of the transforms

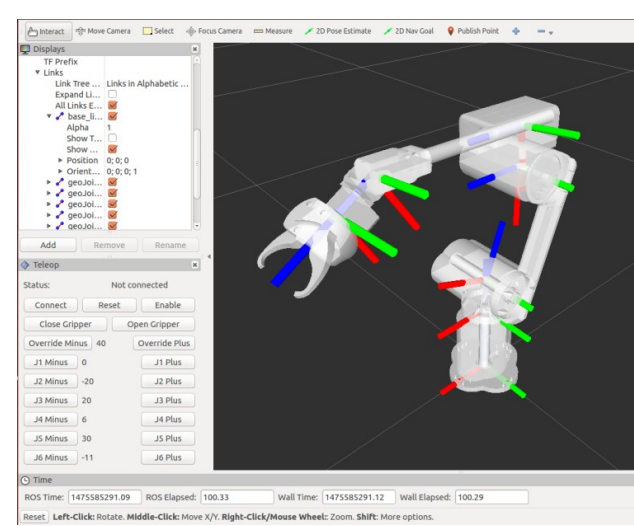

### **TF2 Transformation System : RViz Plugin**

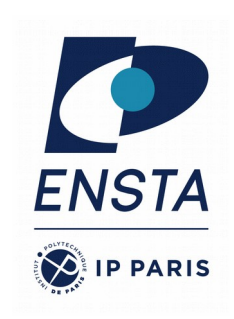

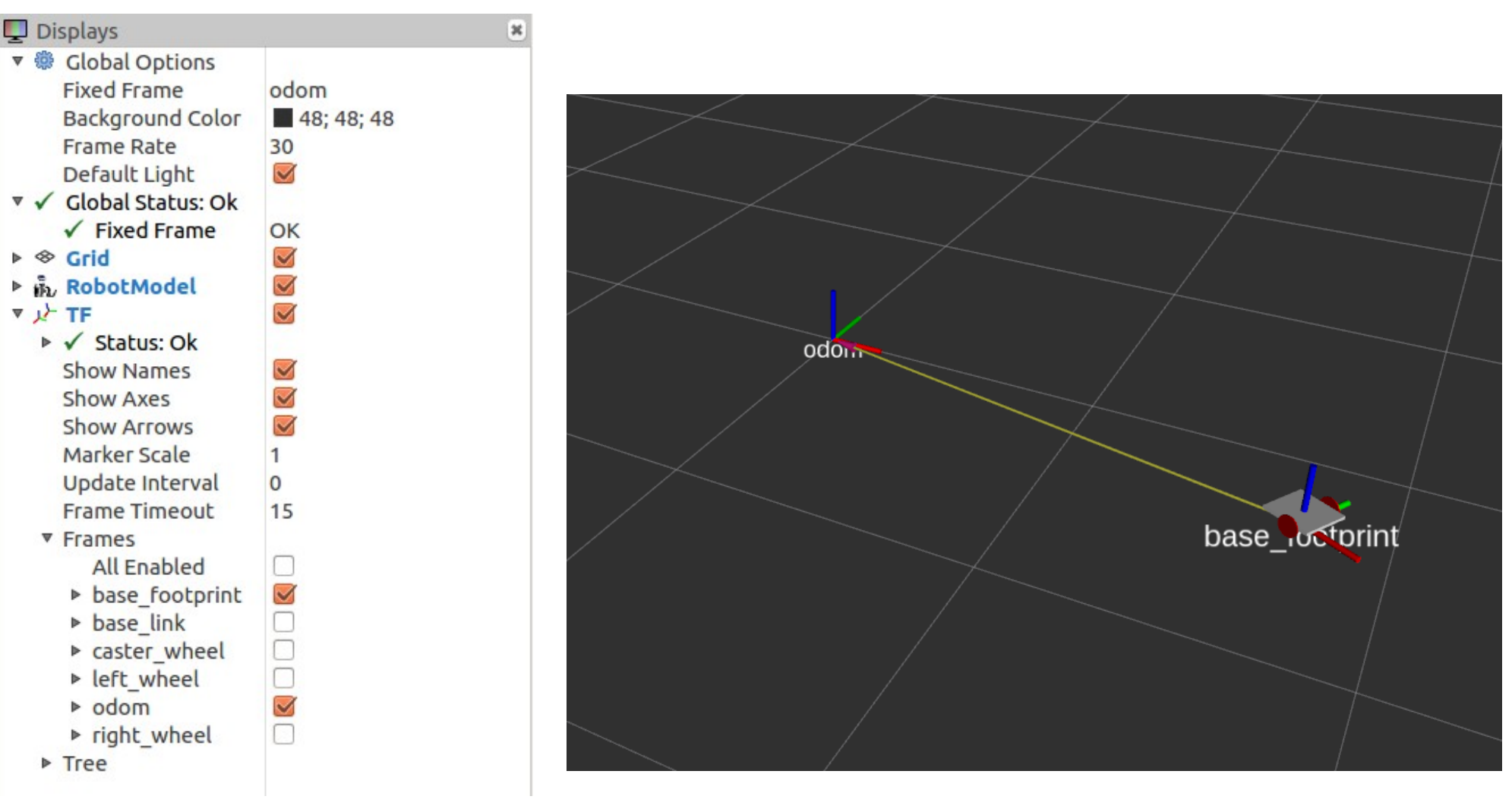

## **TF2: Transform Listener C++ API**

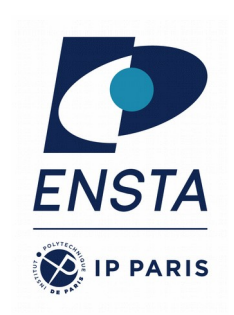

- Create a TF listener to fill up a buffer. It starts listening right away.
- Make sure, that the listener does not run out of scope!
- To lookup transformations, use

geometry\_msgs::TransformStamped transformStamped = tfBuffer.lookupTransform(*target\_frame\_id, source\_frame\_id, time*);

• For time, use ros::Time(0) to get the latest available transform

```
#include <ros/ros.h>
#include <tf2_ros/transform_listener.h>
#include <geometry_msgs/TransformStamped.h>
int main(int argc, char** argv) {
   ros::init(argc, argv, "tf2_listener");
   ros::NodeHandle nodeHandle;
   tf2_ros::Buffer tfBuffer;
   tf2_ros::TransformListener tfListener(tfBuffer);
   ros::Rate rate(10.0);
   while (nodeHandle.ok()) {
     geometry_msgs::TransformStamped transformStamped;
     try {
      transformStamped = tfBuffer.lookupTransform("base", 
"odom", ros::Time(0));
     } catch (tf2::TransformException &exception) {
      ROS WARN("%s", exception.what());
       ros::Duration(1.0).sleep();
       continue;
 }
     rate.sleep();
 }
   return 0;
};
```
## **TF2 Transformation System : Conventions**

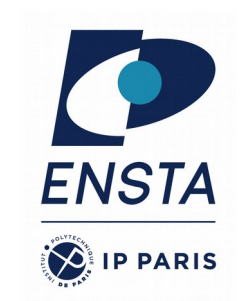

- **base link**: rigidly attached to the robot base.
- **odom** :
	- odom is a world-fixed frame.
	- The pose can drift over time, without any bounds.
	- The pose is guaranteed to be continuous.
	- computed based on an odometry source, such as wheel odometry, visual odometry or an inertial measurement unit.
	- High frequency and low latency
- **map** :
	- Map is a world-fixed frame.
	- Map frame is not continuous, can change in discrete jumps at any time.
	- Typically, a localization component constantly re-computes the robot pose in the map frame based on sensor observations
	- Low frequency and high latency

#### **TF2 Transformation System : Conventions**

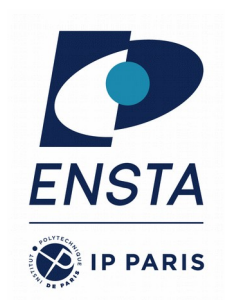

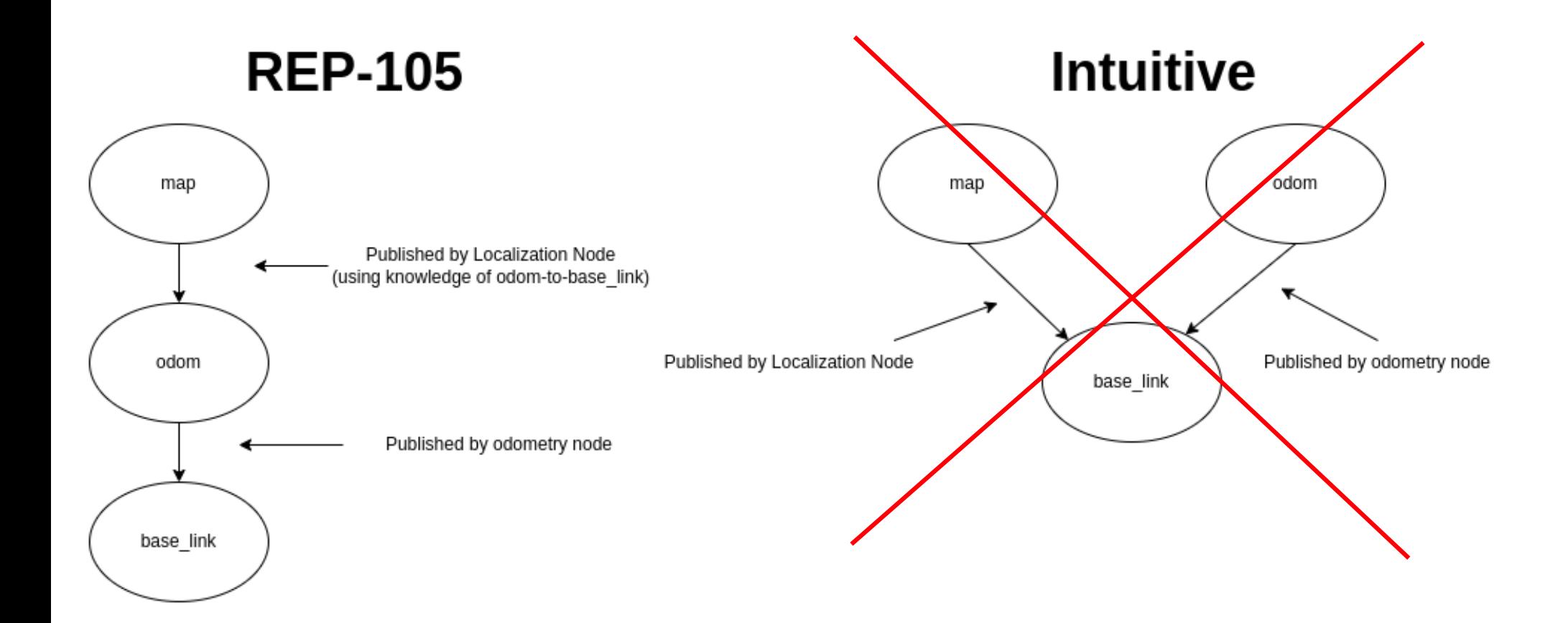

### **rqt User Interface**

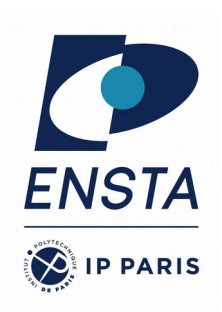

- User interface based on Qt
- Custom interfaces can be setup
- Lots of plugins exist
- Simple to write own plugins

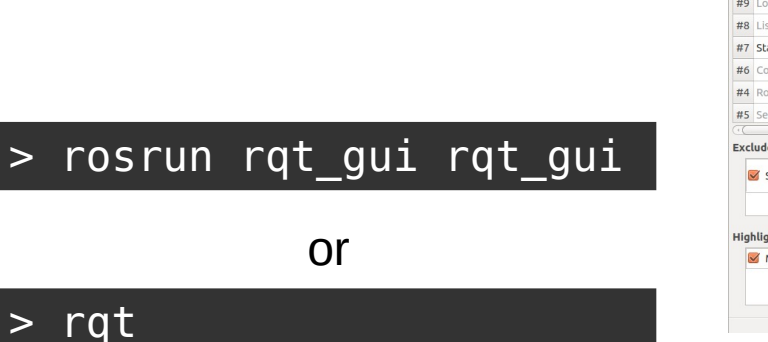

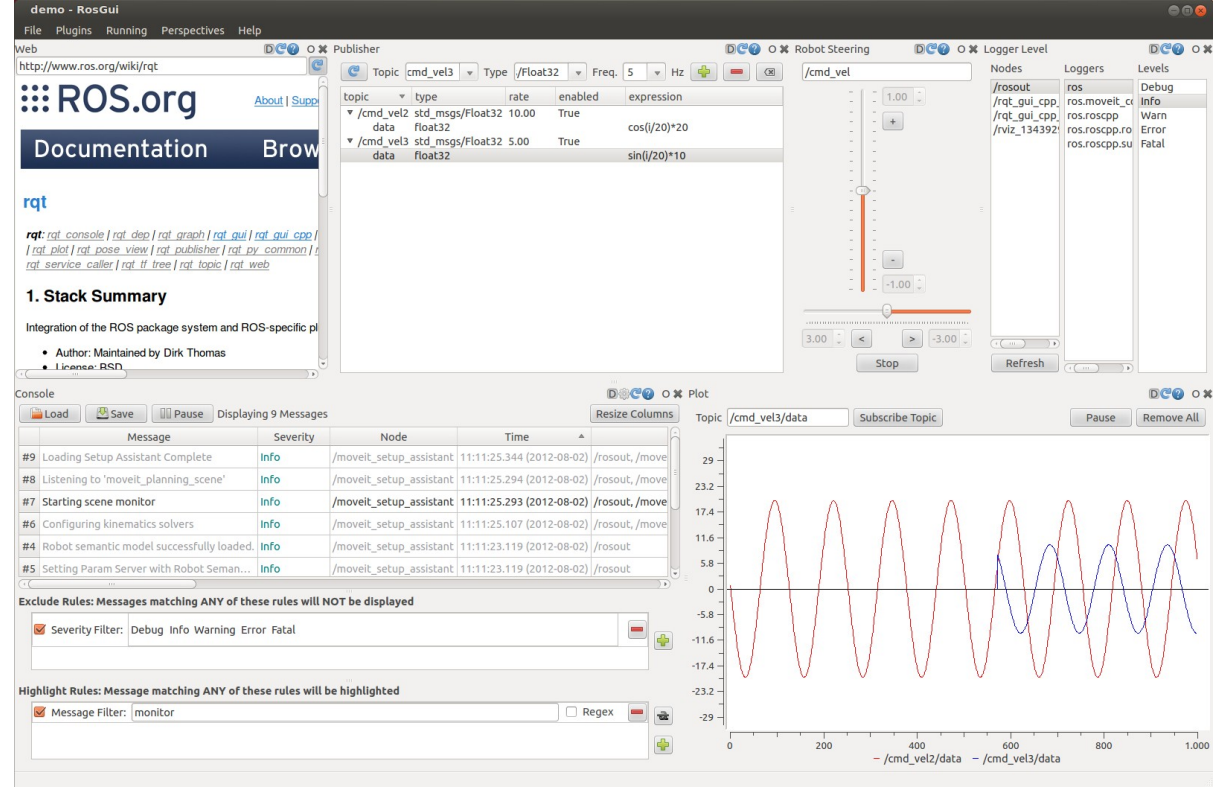

### **rqt User Interface : rqt\_image\_view**

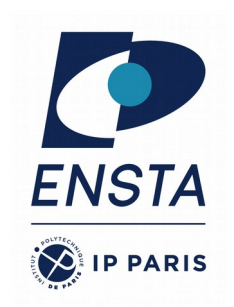

• Visualizing images > rosrun rqt\_image\_view rqt\_image\_view

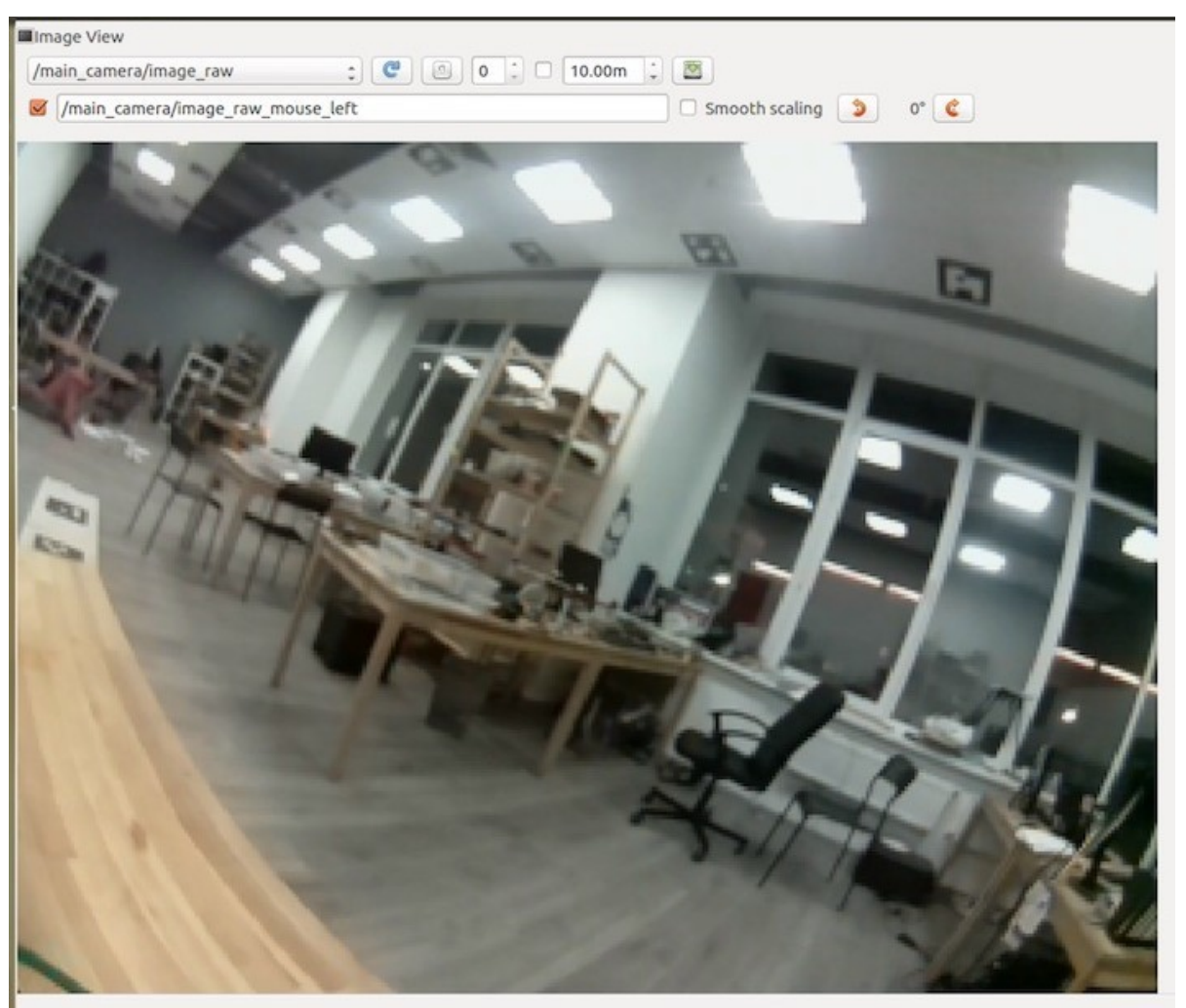

### **rqt User Interface: rqt\_multiplot**

• Visualizing numeric

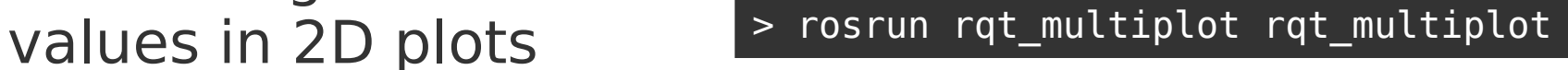

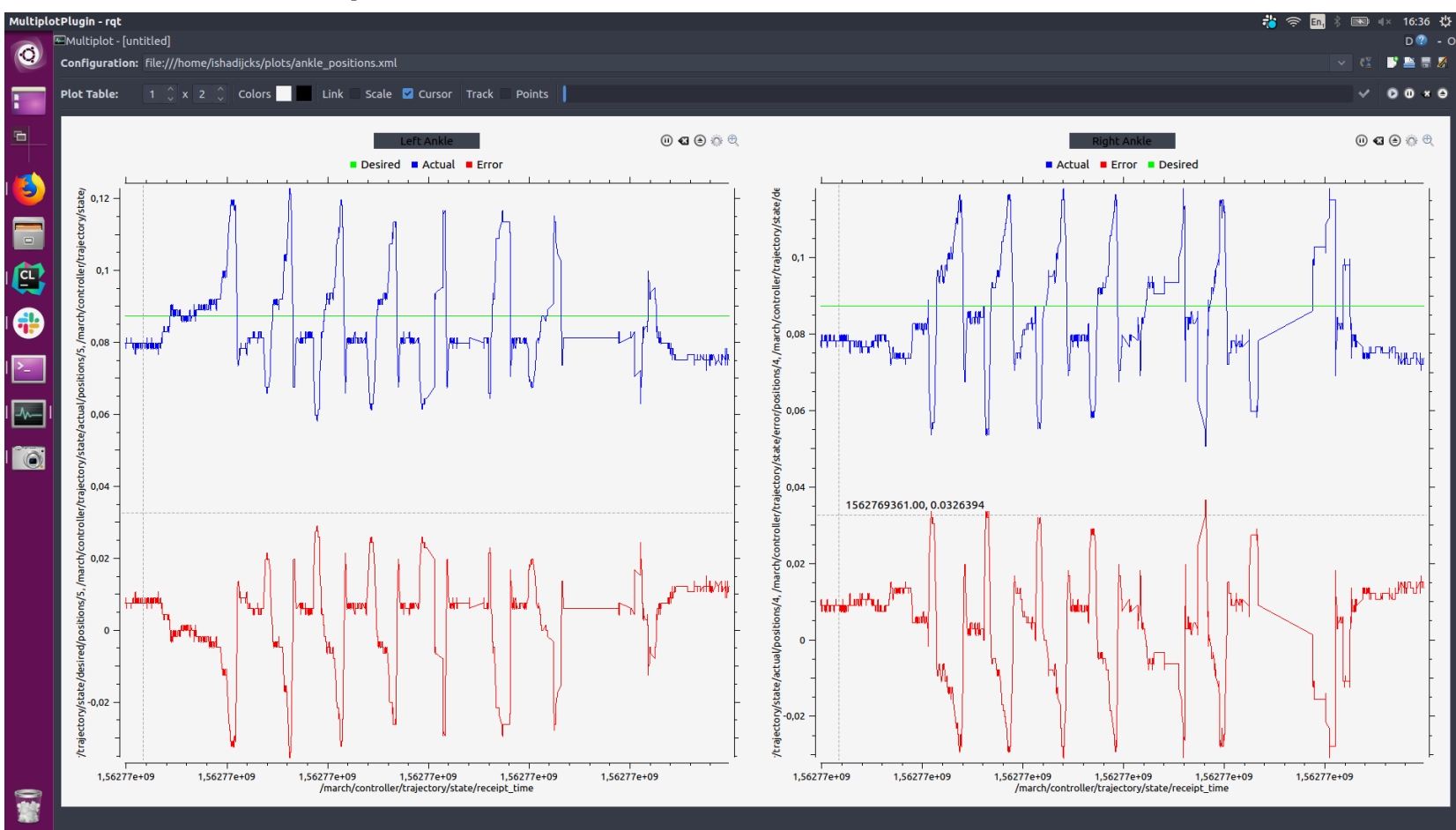

31/01/2024 ROB314 - Emmanuel Battesti 16 / 24

**ENSTA** 

**DE IP PARIS** 

# **rqt User Interface: rqt\_graph**

• Visualizing the ROS computation graph

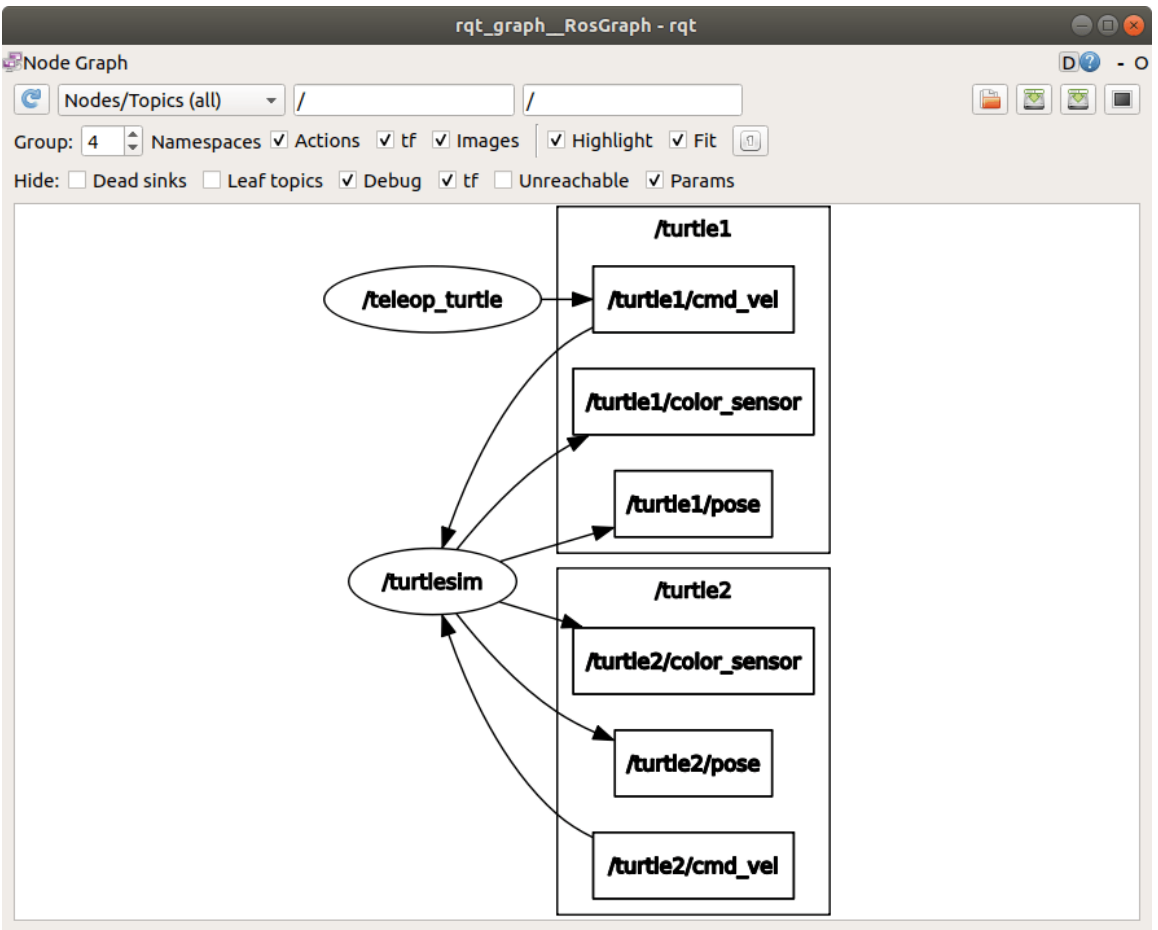

> rosrun rqt\_graph rqt\_graph

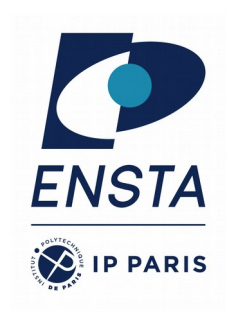

### **rqt User Interface: rqt\_console**

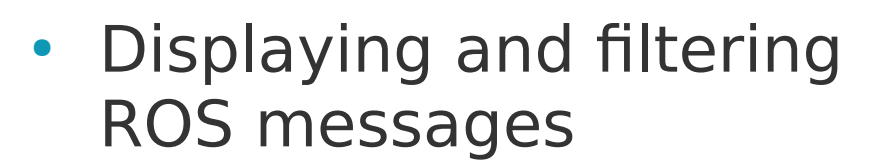

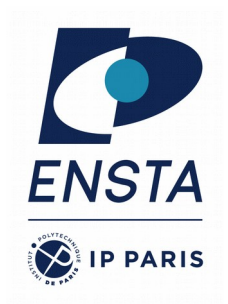

#### > rosrun rqt\_console rqt\_console

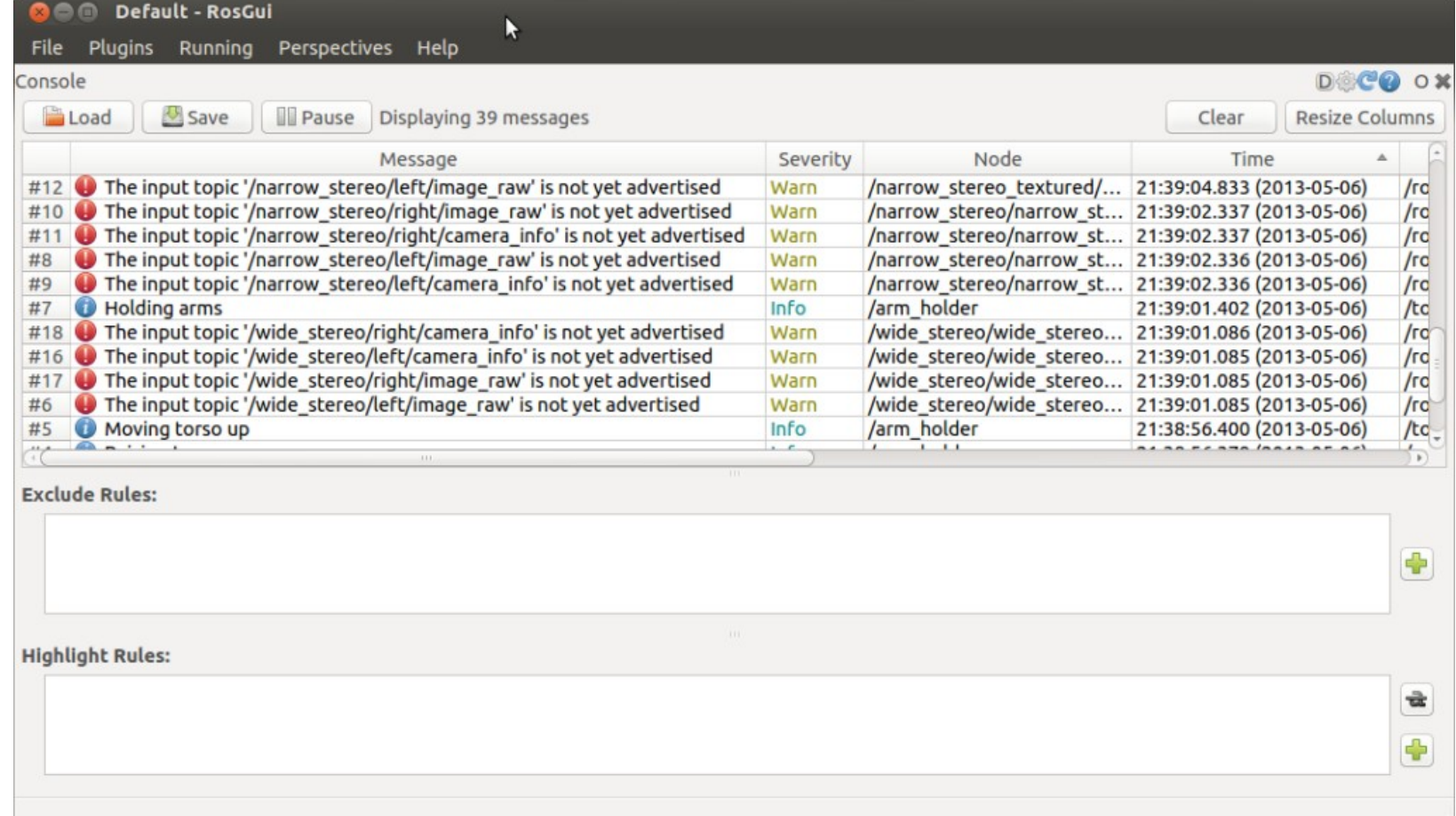

### **rqt User Interface: rqt\_logger\_level**

• Configuring the logger

level of ROS nodes > rosrun rqt\_logger\_level rqt\_logger\_level

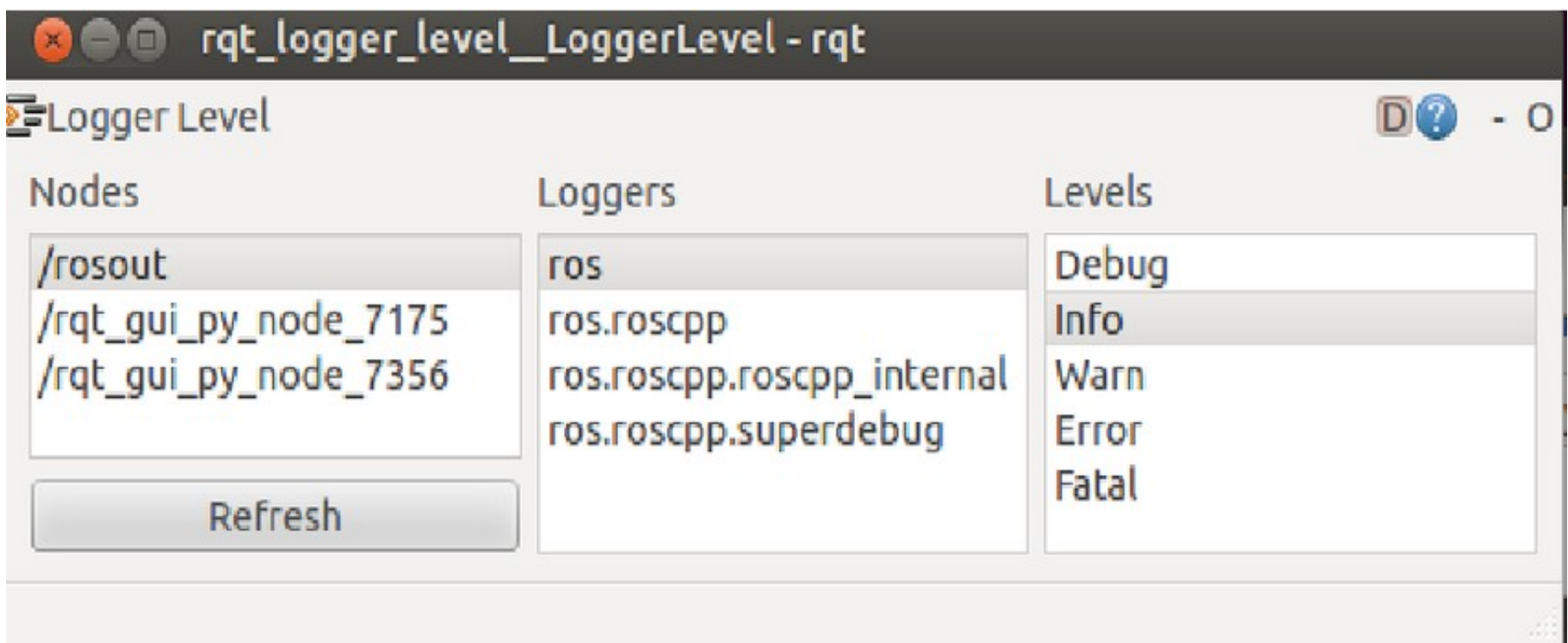

**FNSTA** 

 $\hat{D}$  IP PARIS

## **Robot Models : URDF**

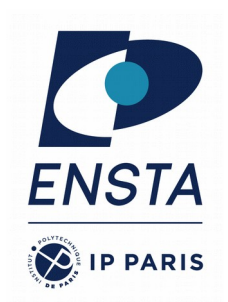

- URDF = **U**nified **R**obot **D**escription **F**ormat
- Defines an XML format for representing a robot model
	- Kinematic and dynamic description
	- Visual representation
	- Collision model
- URDF generation can be be scripted with XACRO

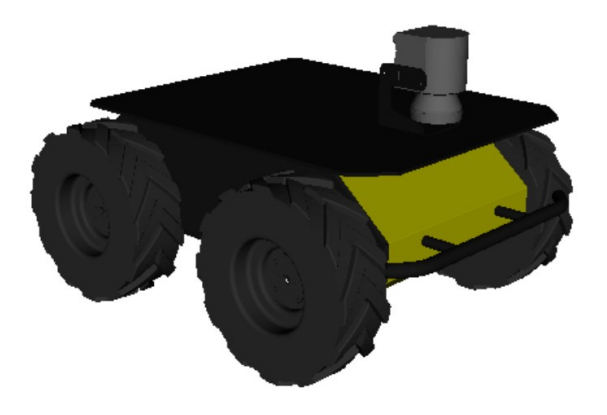

Mesh for visuals

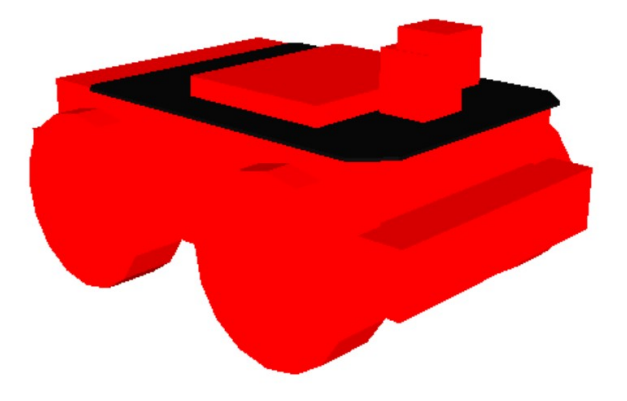

Primitives for collision

# **Robot Models : URDF**

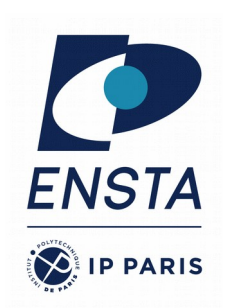

- Description consists of a set of link elements and a set of joint elements
- Joints connect the links together

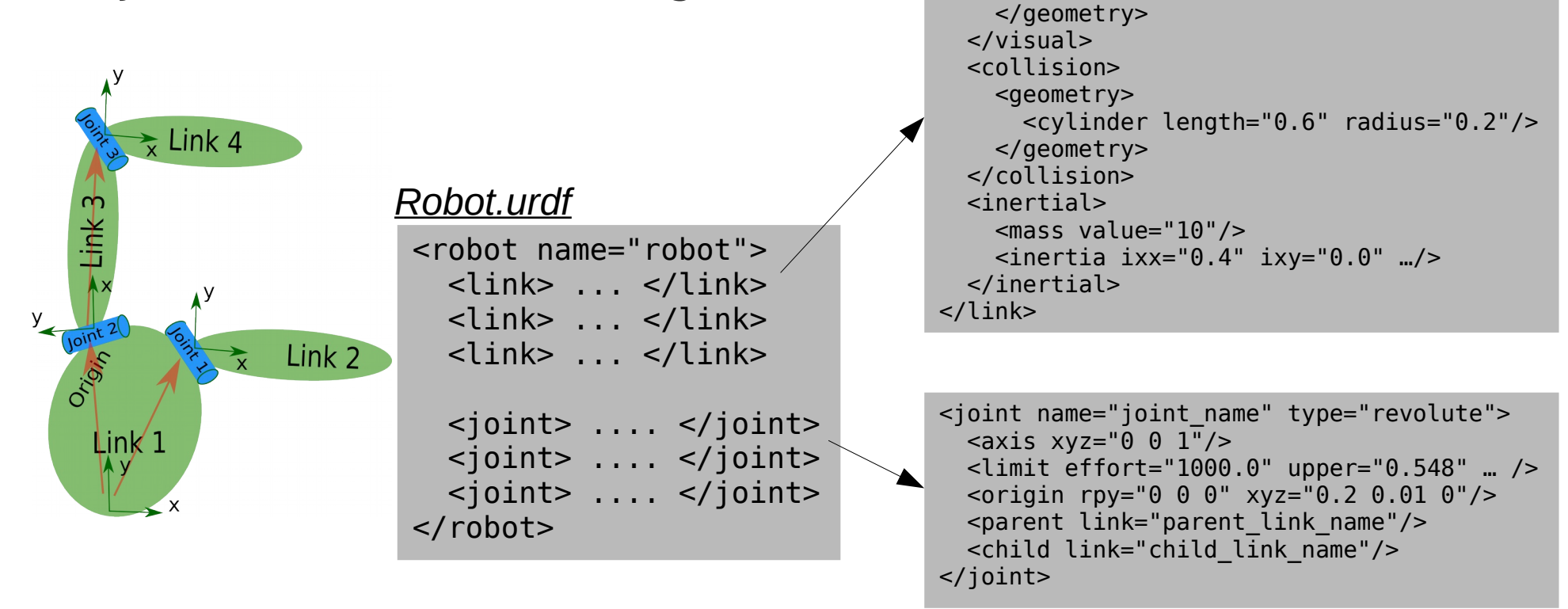

<link name="*link\_name*">

<mesh filename="mesh.dae"/>

<geometry>

<visual>

#### **Robot Models: Usage in ROS**

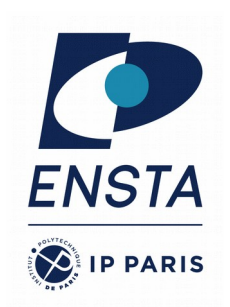

- The robot description (URDF) is stored on the parameter server (typically) under **/robot\_description**
- You can visualize the robot model in Rviz with the **RobotModel** plugin
- In description. launch, we use xacro. **Xacro** is a simple scripting langage that makes it easier to create a URDF file.
- **Xacro** allows to use constants, mathematical functions or macros.

#### *spawn\_husky.launch*

```
…
<include file="$(find
husky description)/launch/description.launch" >
  \overline{z} = \overline{q} name="robot namespace" value="$(arg robot namespace)"/>
   <arg name="laser_enabled" default="$(arg laser_enabled)"/>
  \leqarg name="kinect enabled" default="$(arg kinect enabled)"/>
  \overline{\phantom{a}} arg name="urdf extras" default="$(arg urdf extras)"/>
</include>
…
```
#### *description.launch*

```
…
<param name="robot_description" command="$(find xacro)/xacro
'$(find husky_description)/urdf/husky.urdf.xacro'
   --inorder
  robot namespace:=$(arg robot namespace)
  laser enabled:=$(arg laser enabled)kinect enabled:=$(area) kinect enabled)
   urdf_extras:=$(arg urdf_extras)" />
…
```
## **Simulation Description Format (SDF)**

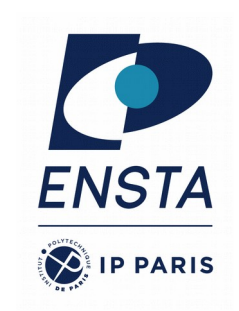

- Defines an XML format to describe
	- Environments (lighting, gravity etc.)
	- Objects (static and dynamic)
	- Sensors
	- Robots
- SDF is the standard format for Gazebo
- Gazebo converts a URDF to SDF automatically

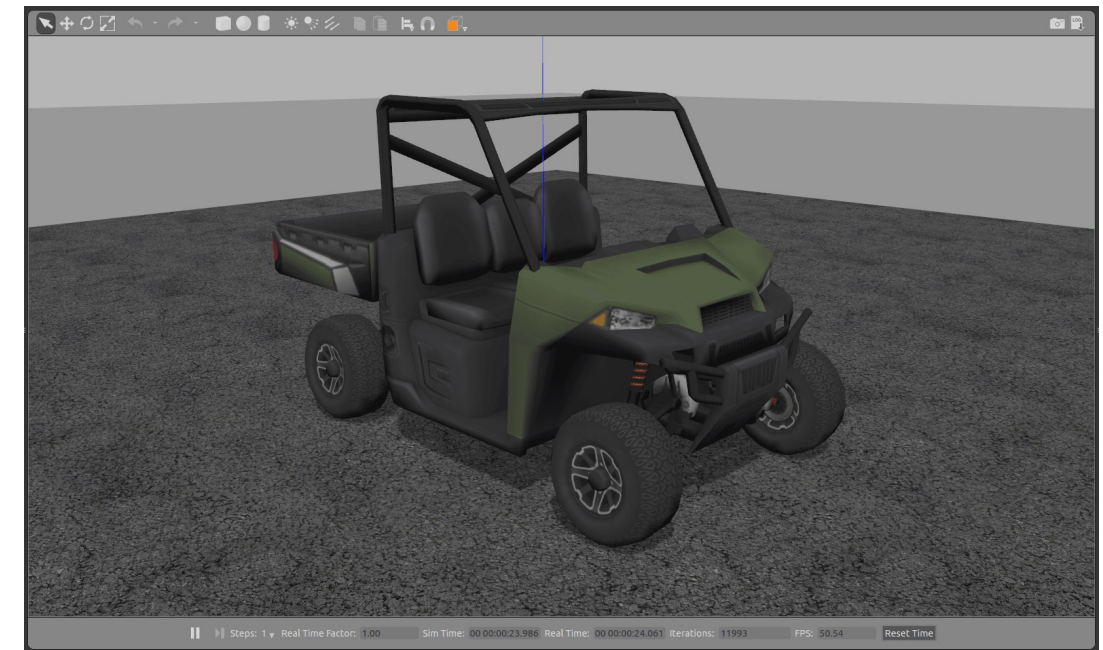

### **Further References**

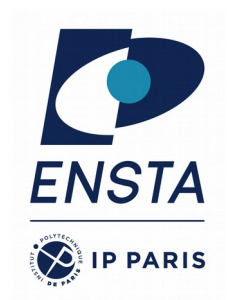

- **Site du cours :** <https://perso.ensta-paris.fr/~battesti/rob314.htm>
- **ROS Wiki:** 
	- <https://wiki.ros.org/>
- **Installation:** 
	- <https://wiki.ros.org/ROS/Installation>
- **Tutorials:** 
	- <https://wiki.ros.org/ROS/Tutorials>
- **Available packages:** 
	- <https://index.ros.org/packages/#melodic>
- **ROS Cheat Sheet :**
	- <https://www.clearpathrobotics.com/ros-robot-operating-system-cheat-sheet/>
	- [https://kapeli.com/cheat\\_sheets/ROS.docset/Contents/Resources/Documents/index](https://kapeli.com/cheat_sheets/ROS.docset/Contents/Resources/Documents/index)
- **ROS Best Practices :**
	- [https://github.com/leggedrobotics/ros\\_best\\_practices/wiki](https://github.com/leggedrobotics/ros_best_practices/wiki)
- **ROS Package Template :**
	- [https://github.com/leggedrobotics/ros\\_best\\_practices/tree/master/ros\\_package\\_template](https://github.com/leggedrobotics/ros_best_practices/tree/master/ros_package_template)